## Настройки прокси-сервера

Для работы через прокси-сервер необходимо открыть доступ к портам HTTP 80 и 85. Если вы работаете через прокси-сервер, произведите в продукте Астрал Отчет следующие настройки:

- 1. Выберите пункт меню **Файл Настройки Общие**. В разделе **Прокси-сервер** произведите следующие настройки:
	- а. Установите флажок **Использовать прокси-сервер**.
	- b. В поле Адрес пропишите адрес своего прокси-сервера.
	- c. В поле Порт укажите порт доступа к своему прокси-серверу.
- 2. Если авторизация на прокси-сервере статична, укажите, кроме всего прочего, имя пользователя и пароль:

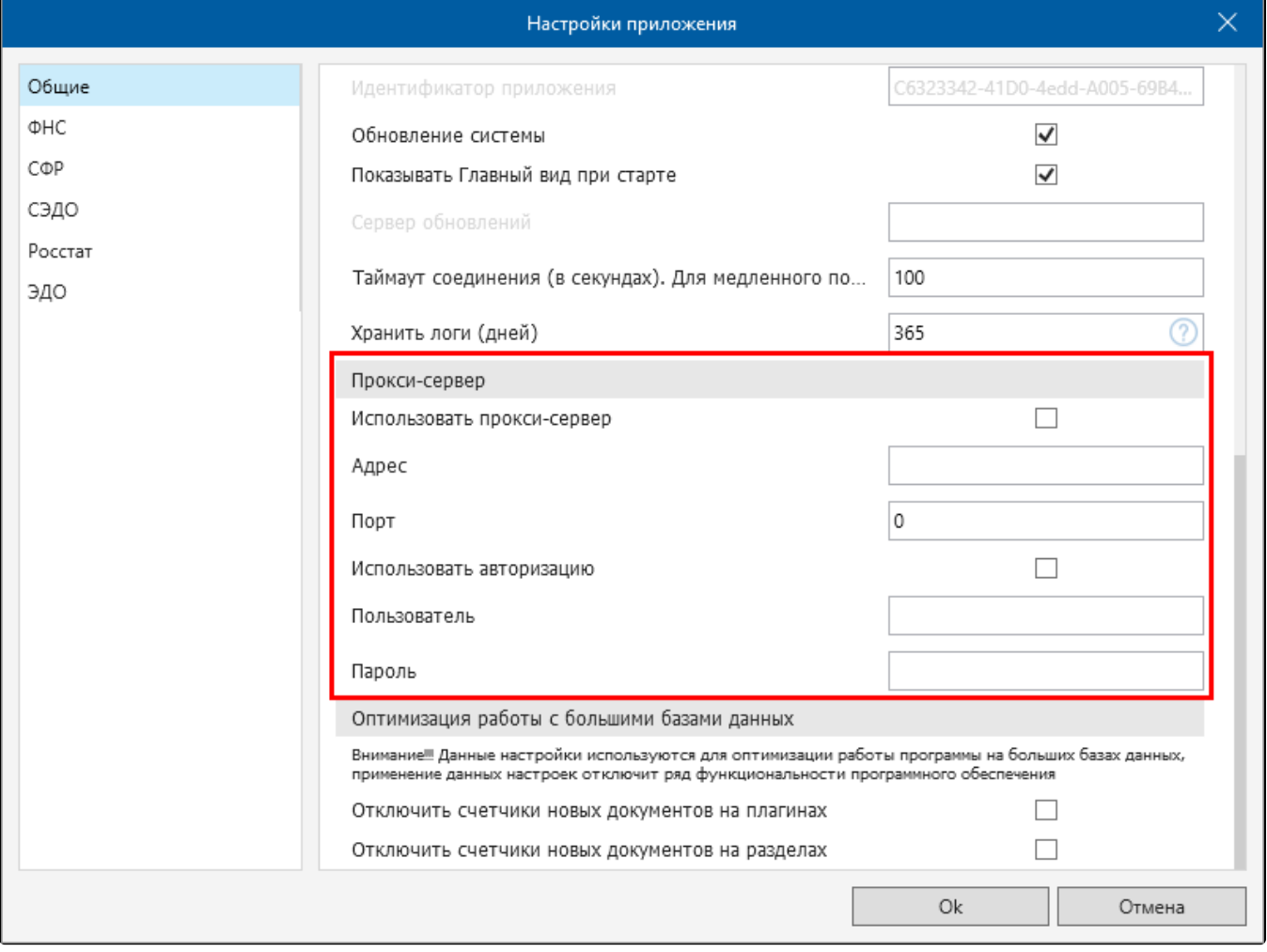

Другие настройки программы вы можете уточнить в службы технической поддержки.

Техническая поддержка

- контактный телефон линии консультации: [8 800 600 81 44](tel:8 (800) 600- 81-44);
- адрес электронной почты: [support@astral.ru;](mailto:support@astral.ru)
- чат технической поддержки на официальном сайте: [astral.ru](http://astral.ru/);
- встроенный в сервис канал связи с технической поддержкой. Подробнее в статье [Техническая поддержка Астрал Отчет 4.5](https://help.astralnalog.ru/pages/viewpage.action?pageId=129666704).

Техническая и информационная поддержка осуществляется круглосуточно без выходных и праздничных дней.

В обращении необходимо указать ИНН вашей компании.